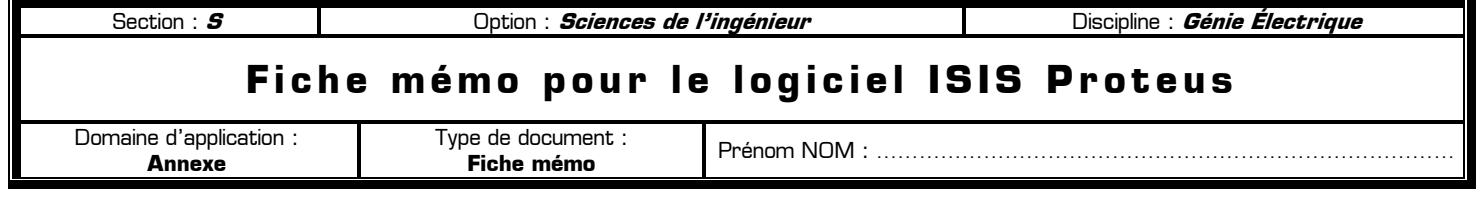

### **80** Rôle de cette fiche mémo  $\alpha$

Le rôle de cette fiche mémo est de consigner toutes les remarques, les astuces et les découvertes que vous aller faire durant les TP au sujet du logiciel Proteus. Au fil de vos utilisations du logiciel Proteus, cette fiche s'enrichira et vous fournira ensuite un véritable document ressource personnalisé sur le logiciel. Cette fiche est structurée en 4 parties représentées chacune sous forme d'un tableau à compléter petit à petit :

- ✸ **PAGE 1 : Les composants électroniques**
- ✸ **PAGE 2 : Les raccourcis clavier**
- ✸ **PAGE 3 : Trucs et astuces dans Proteus**
- ✸ **PAGE 4 : Décodage des messages d'erreurs**

Si un des 4 tableaux de cette fiche est complet, prolongez-le sur votre cahier afin de continuer à collecter les informations. Cette fiche vous montre un modèle de fiche mémo mais ne peut contenir tous les renseignements utiles.

### **I – Les composants électroniques**

Cette première partie répond à la question : Comment s'appelle tel ou tel composant dans Proteus et où le trouver ?

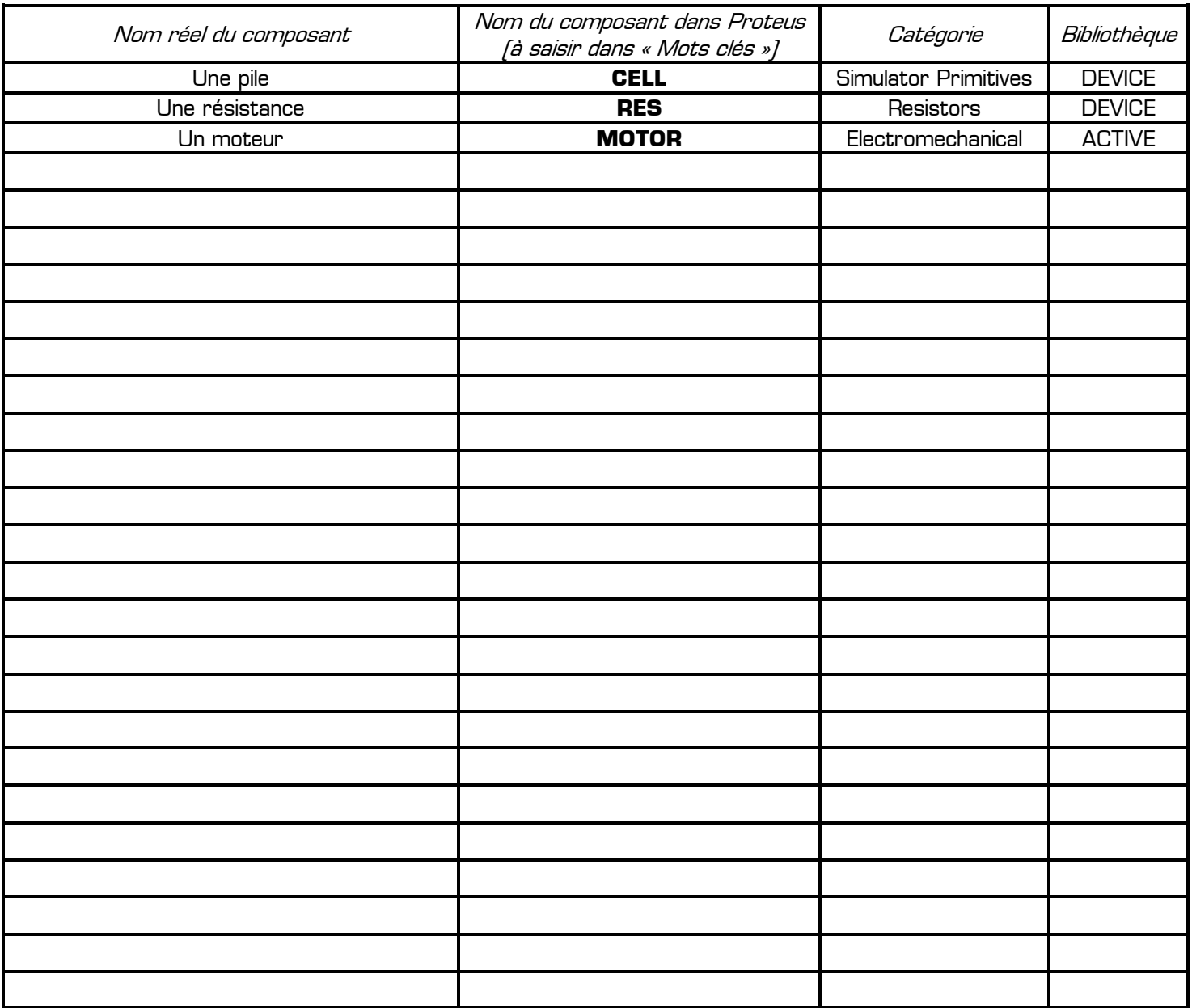

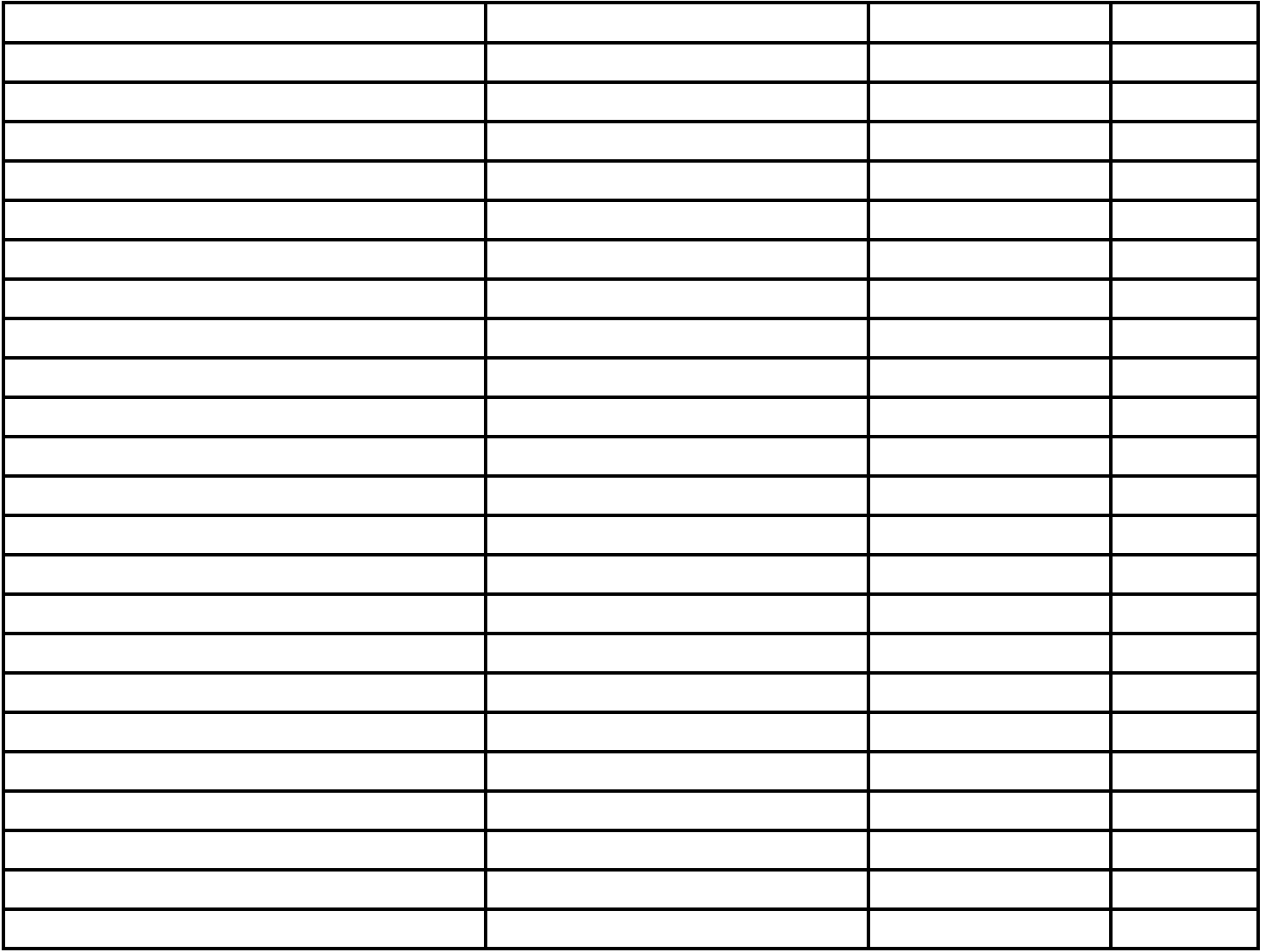

## **II – Les raccourcis clavier**

Cette seconde partie permet de consigner tous les raccourcis clavier utiles. L'emploi systématique des raccourcis clavier pour les tâches les plus fréquentes fait gagner beaucoup de temps lors de la saisie ou de la configuration des schémas. **Rappel : Proteus s'utilise avec les 2 mains : une main sur la souris et l'autre sur le clavier.**

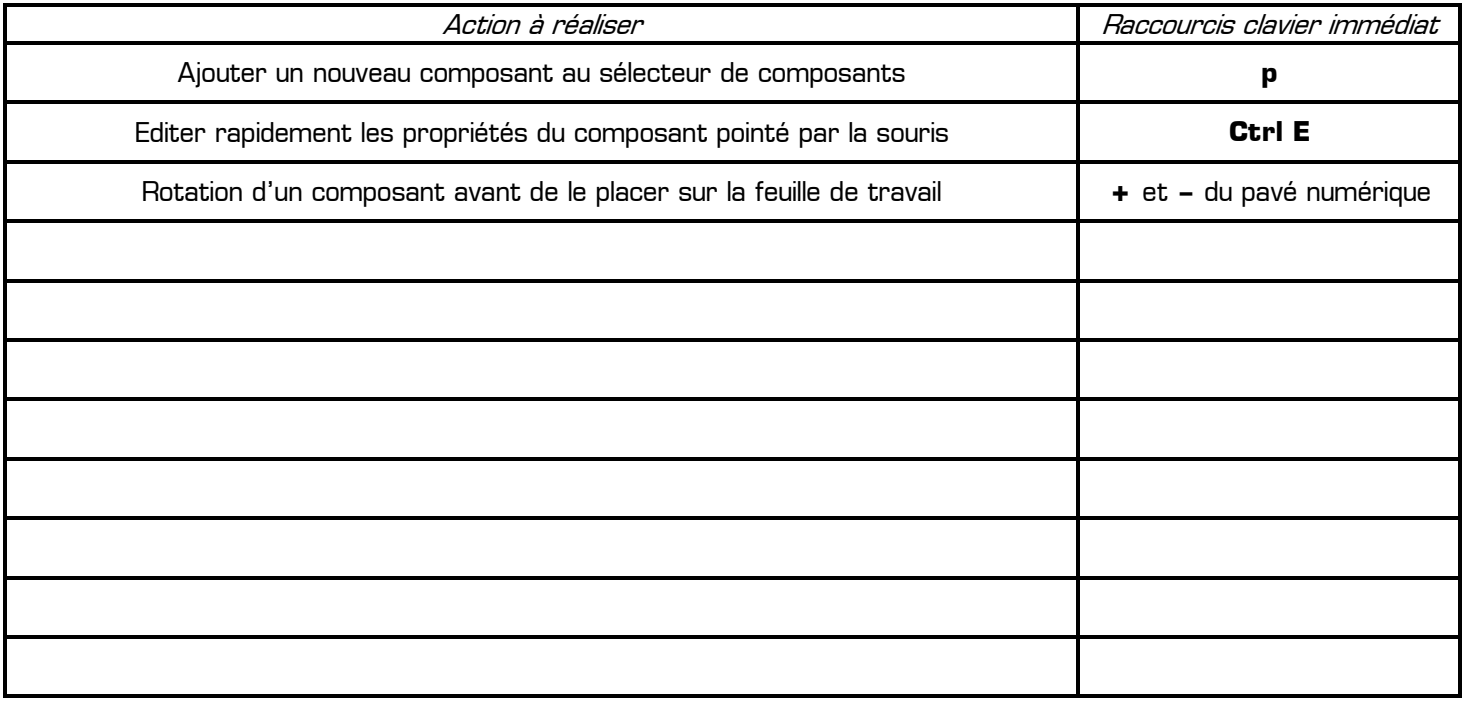

#### **III – Trucs et astuces dans Proteus**

Vous rassemblerez dans cette partie toutes les astuces que vous découvrez dans Proteus en les rédigeant sous forme de question / réponse (ou de problème/solution). Ce tableau contient ce qui ne rentre ni page 1, ni page 2, ni page 4.

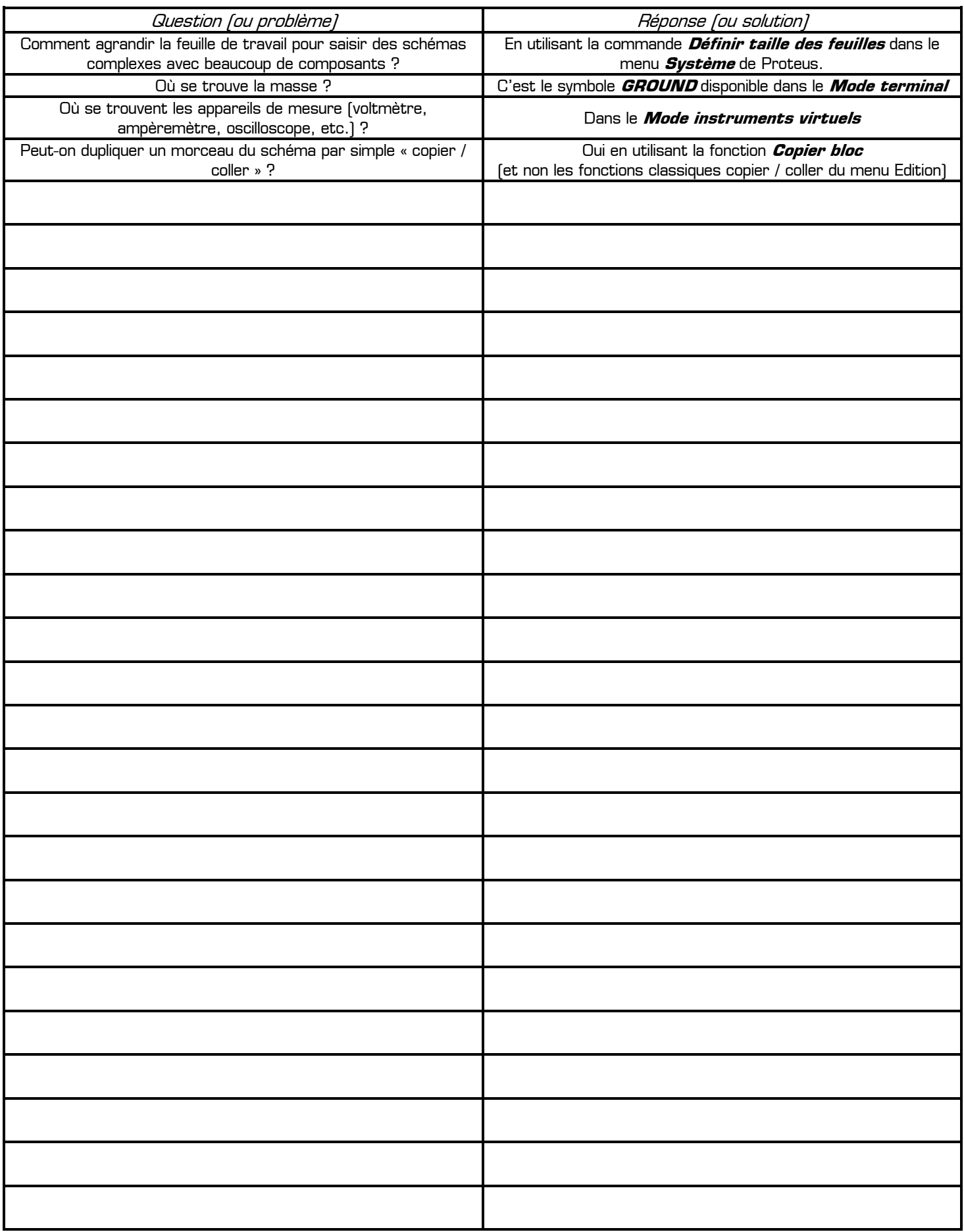

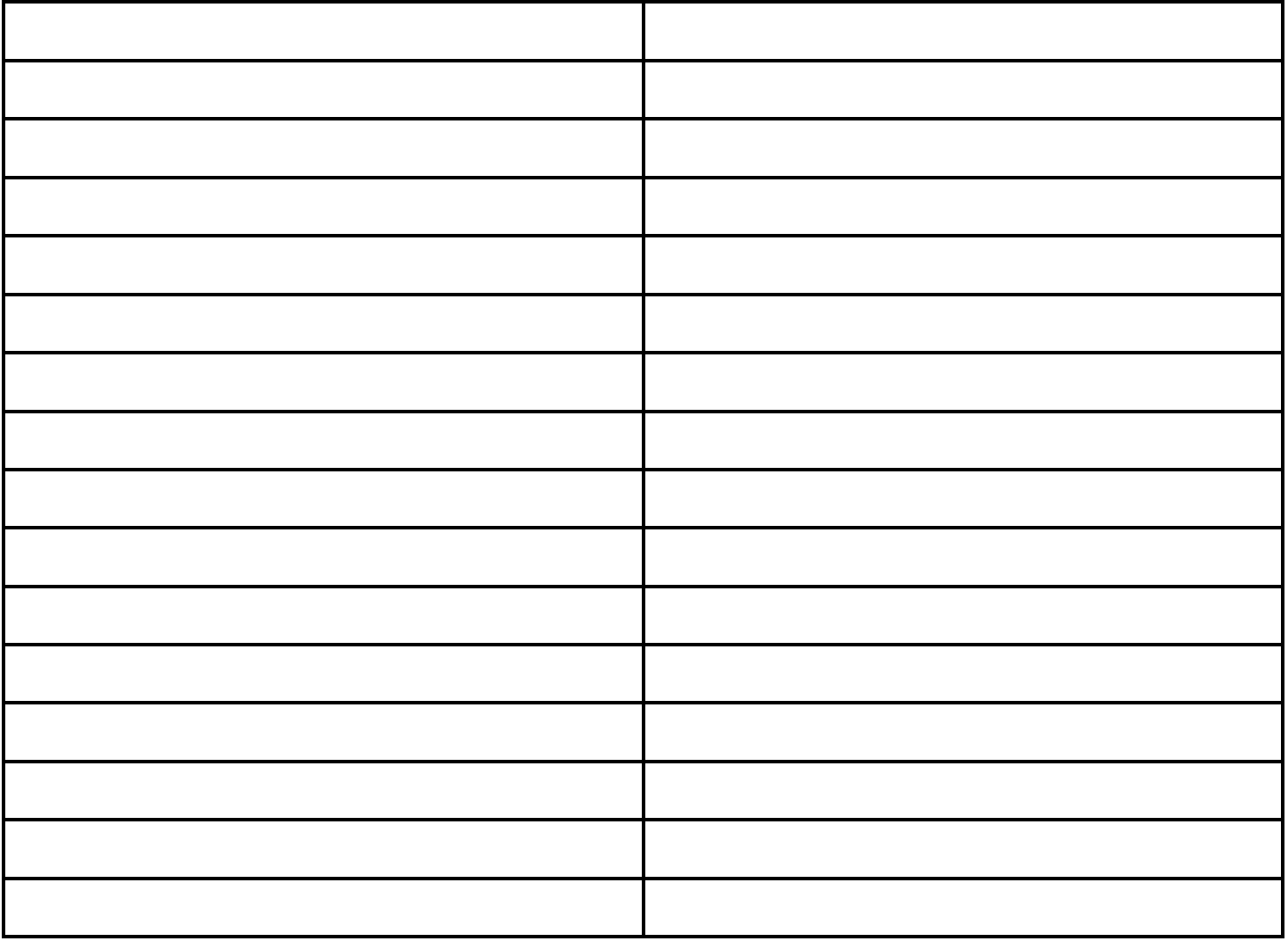

# **IV – Décodage des messages d'erreur**

Cette dernière partie a pour but de traduire et de donner une solution concrète pour tous les types de messages d'erreur. Lorsque Proteus refuse de lancer une simulation et vous indique un message d'erreur en rouge, il vous informe simplement que vous avez fait une erreur dans votre montage, soit dans le câblage, soit dans la configuration de certains composants. Le tableau ci-dessous doit vous donner la solution pour chaque erreur rencontrée.

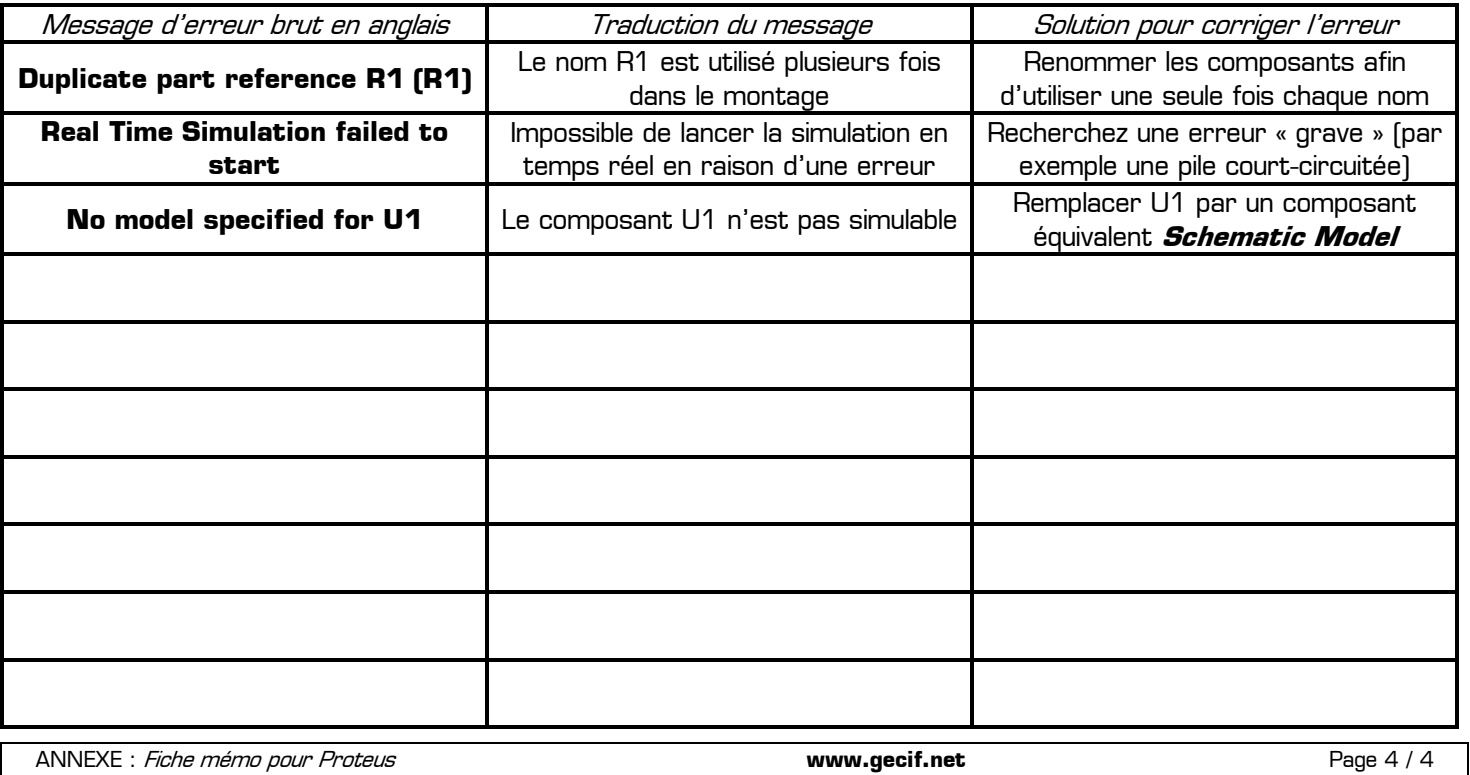